## ESS Tutorial: Life Insurance Beneficiary Change

### How To Change Your Life Insurance Beneficiary in ESS

**Log in** to Employee Self Service (ESS) through Gnet or Unet, or by going to cityoftacoma.org/ESS from any computer with internet access. If you have difficulty logging in to ESS, contact the IT Service Desk at (253) 591-2057 during regular business hours.

*Please Note:* Microsoft Edge internet tool in Windows 10 is not supported. Recommended browsers include Internet Explorer (found in the Accessories folder in Windows 10) or Google Chrome.

#### Follow these easy steps:

- Log-in through Gnet or Unet or from your home computer and most devices at cityoftacoma.org/ESS.
- ✓ Select the <u>Benefits</u> link.
- ✓ Select the <u>Allowable Midyear Benefits Changes</u> link and follow the steps below.

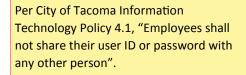

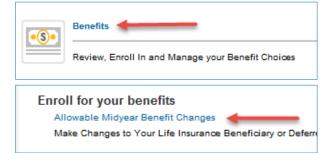

A) Select #2 to add or change the names on your dependents and beneficiaries list. If the person you want to use as a beneficiary is already on this list, you can skip this step and proceed to #4.

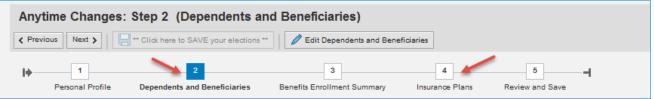

# **B)** From the Anytime Changes screen, **Select the pencil** next to Basic Life to change your beneficiary.

| Enroll in Insurance Plans |                |         |                |  |  |  |  |
|---------------------------|----------------|---------|----------------|--|--|--|--|
| Actions                   | Plan Type      | Status  | Plan Name      |  |  |  |  |
| 1                         | Dependent Life | Current | Dependent Life |  |  |  |  |
| / +                       | Basic Life     | Current | Basic Life     |  |  |  |  |

**C)** This screen allows you to designate/change the percentages for each of your beneficiaries. Enter the percentage you wish to go to the beneficiary listed. Each column must total 0 or 100. After updating, click the **Add** button.

|     | Plan Name     | Optior | ı              | Insurance Coverage    | Pre-Tax Costs | Post-Tax Costs   |
|-----|---------------|--------|----------------|-----------------------|---------------|------------------|
|     | Basic Life    | City B | asic Life/AD&D | 61,000.00             |               |                  |
| )es | ignate Ben    | eficia | ries           | ţ.                    |               | Ļ                |
| Na  | me            |        | Relationship   | Primary Percentage (% | 6) Contingen  | t Percentage (%) |
| Sn  | nith, John    |        | Spouse         | 1                     | 00            | 0                |
| Est | ate of Smith, | Cindy  | Other person   |                       | 0             | 0                |
| Tot | al            |        |                | 1                     | 00            | 0                |

~ You are not done ~

Continue to Page 2 of instructions

- D) Once you've made your changes and clicked ADD, proceed to Review and Save
- E) Review your Plans to Be Changed, if everything is correct, and click the button that says Click here to save your elections.

| Anytime Changes: Step 5 (Review and Save) |                  |            |                         |               |                  |                     |                        |                       |       |
|-------------------------------------------|------------------|------------|-------------------------|---------------|------------------|---------------------|------------------------|-----------------------|-------|
| Perso                                     | 1<br>mal Profile | Deper      | 2<br>Indents and Be     | neficiaries   | Benefits Enro    | 3<br>ollment Summar | y Insurance Plans      | Review and Save       | -     |
| Plans to be                               | e Chang          | ed         |                         |               |                  |                     |                        |                       |       |
| Plan Type                                 | Status           | Plan Name  | Option                  | Credit Amount | Coverage         | Dependents          | Employee Pre-Tax Costs | Primary Beneficiaries | Emplo |
| Basic Life                                | Current          | Basic Life | City Basic<br>Life/AD&D |               | 61,000.00<br>USD |                     |                        | Smith, Mary 100%      |       |
|                                           |                  |            |                         |               |                  |                     |                        |                       |       |

| Anytime Changes                                                   | <b>F)</b> At this time, you may                                      |
|-------------------------------------------------------------------|----------------------------------------------------------------------|
| Oata saved successfully                                           | wish to print a complete<br>Benefits Summary or just                 |
| What do you want to do next?<br>Print Benefit Elections Summary   | review your benefits<br>online through the<br>Participation Overview |
| Go to BenefitsParticipation Overview                              | Option.                                                              |
| Benefit Elections Summary                                         |                                                                      |
| Plan Type Status Plan Name Option Credit Amount Coverage Depender |                                                                      |

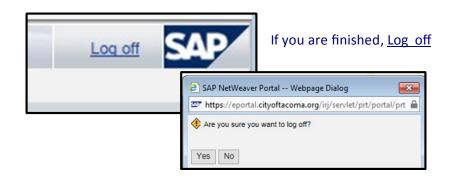

#### **Your Benefit Resources**

Questions? Contact the Human Resources Department Benefits Office at benefits@cityoftacoma.org or 253-573-2345.

Benefit Plan Information and Resources: Visit cityoftacoma.org/benefits

**Review Plan Elections/Update Your Personal Information, Dependent Social Security Numbers, and Life Insurance Beneficiaries:** Log in to cityoftacoma.org/ess

**Forgot Your Login or Password?** Contact the IT Service Desk at ITServiceDesk@cityoftacoma.org or 253-591-2057 during business hours (Monday – Friday 7:30 a.m. – 5:30 p.m.).